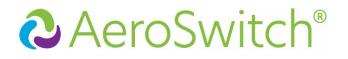

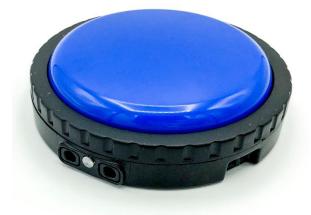

# AeroSwitch<sup>®</sup> User's Guide

Model F18204

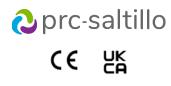

10118S Version 1.04

## **Copyright and Trademark Information**

© 2019-2024 PRC-Saltillo. Non-commercial reprint rights for clinical or personal use granted with inclusion of copyright notice. Commercial use prohibited; may not be used for resale. Contact PRC-Saltillo for questions regarding permissible uses

AAC Coaching Corner™, AAC Language Lab®, AAC Learning Journey™, Accent®, AeroSwitch®, AeroText™, ChatEditor™, ChatFusion™, ChatFusion™, ChatSMS®, ChatWrap®, CoreScanner™ Dialogues<sup>®</sup>, Remover<sup>®</sup>, Rengae<sup>®</sup>, Essence<sup>®</sup>, Freedom Switch<sup>™</sup>, SharePRC<sup>®</sup>, LAMP<sup>™</sup>, LAMP Words for Life<sup>®</sup>, Look<sup>®</sup>, Minspeak<sup>®</sup>, NovaChat<sup>®</sup>, NuPye<sup>®</sup>, NuPoint<sup>®</sup>, NuVoice<sup>®</sup>, PASS<sup>™</sup>, PRil<sup>®</sup>, Realize Language<sup>™</sup>, Semantic Compaction<sup>®</sup>, Timocco-on-Accent<sup>™</sup>, TouchChat<sup>®</sup>, UNIDAD<sup>®</sup>, Unity<sup>®</sup>, VersaChat<sup>™</sup>, VersaEye<sup>™</sup>, VersaSpeaker<sup>™</sup>, VersaWrap<sup>™</sup>, Via<sup>®</sup>, VocabPC<sup>™</sup>, and Xtreme<sup>™</sup> are trademarks of PRC-Saltillo.

The Bluetooth® word mark and logos are registered trademarks owned by the Bluetooth SIG, Inc. and any use of such marks by PRC-Saltillo is under license. iOS® is a trademark or registered trademark of Cisco in the U.S. and other countries and is used under license. Android<sup>™</sup> is a trademark of Google Inc. Velcro® is a registered trademark of Velcro BVBA.

#### **Document Version**

10118S Version 1.04 · 01/16/2024; applies to model F18204.

## **Contact Information**

Manufacturer Prentke Romich Company 1022 Heyl Rd Wooster, OH 44691 USA Tel.: +1 330 262-1984 · +1 800 262-1984 Fax: +1 330 262-4829 Email: info@prentrom.com Web: www.prc-saltillo.com/

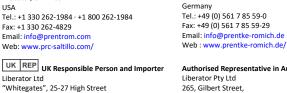

"Whitegates", 25-27 High Street Swinstead, Lincolnshire NG33 4PA UK Tel · +44 (0) 1733 370 470 Fax: +44 (0) 1476 552 473 Email: info@liberator.co.uk Web: www.liberator.co.uk/

Liberator Ltd

Authorised Representative in Australia Adelaide, SA 5000 Australia Tel: +61 (0) 8 8211 7766

Email: info@liberator.net.au

Web: www.liberator.net.au/

EC REP EU Authorised Representative

Prentke Romich GmbH

Karthäuserstr. 3

D-34117 Kassel

EU Importer Prentke Romich GmbH Karthäuserstr. 3 D-34117 Kassel Germany Tel.: +49 (0) 561 7 85 59-0 Fax: +49 (0) 561 7 85 59-29 Email: info@prentke-romich.de Web : www.prentke-romich.de/

## **Technical Assistance**

NovaChat or Via technical support: 1-800-382-8622, option 1 Accent technical support: 1-800-262-1990

#### Additional Information

To view an online tutorial and other information about using your AeroSwitch, visit prc-saltillo.com/aeroswitch.

#### Contents

| Safety Information                                                          | 3  |
|-----------------------------------------------------------------------------|----|
| A Quick Look at AeroSwitch Features                                         | 4  |
| Turning the AeroSwitch On                                                   | 4  |
| Deciding on Broadcast Mode or Keyboard Mode                                 | 5  |
| Setting the Switch Mode                                                     | 5  |
| Using the Rotary Dial                                                       | 6  |
| Setting up an Accent Device in Broadcast Mode                               | 7  |
| Setting up an Accent Device in Keyboard Mode                                | 7  |
| Setting up a NovaChat Device in Broadcast Mode                              | 8  |
| Setting up a NovaChat Device in Keyboard Mode                               | 8  |
| Setting up a Via Pro or Via Mini Device                                     | 9  |
| Setting up an iPad <sup>®</sup> in Broadcast Mode within a PRC-Saltillo App | 9  |
| Setting up Devices not Listed Above                                         | 9  |
| Waking the AeroSwitch (applies to keyboard mode only)1                      |    |
| Using the AeroSwitch with Wired Switches1                                   | 0  |
| Disconnecting and/or Unpairing the AeroSwitch and Device 1                  | 0  |
| Customizing the Appearance of Your AeroSwitch1                              | .1 |
| Replacing the Battery1                                                      | 1  |
| Battery-Saving Tips 1                                                       |    |
| Cleaning and Disinfecting the AeroSwitch1                                   |    |
| Appendix A: Outputs of the AeroSwitch and Connected Switches 1              | .3 |
| Appendix B: Compliance Information                                          | .4 |

## **Safety Information**

- Any mounts used should be fitted by a qualified person. Failure to install the mounting system according to the manufacturer's instructions may result in an injury to the user.
- △ Analysis of positioning by a qualified person is required to prevent repetitive stress injuries to the user.
- $\triangle$  Cables are a potential entanglement or strangulation hazard.
- $\triangle$  Do not immerse the switch in water.
- ▲ When removed, the battery can be a choking hazard or could pose a hazard if ingested. Keep the replacement battery in a safe location until used and properly dispose of the old battery according to local, state, and/or country regulations.
- ▲ The battery cover screws can be choking hazards. Keep them in a safe location if removed and refasten the cover securely.
- ▲ The screwdriver provided with the switch could be a hazard for poking an eye. Store it in a safe location when not in use.

*Implantable Medical Devices:* A minimum of six (6) inches should be maintained between a handheld wireless mobile device and an implantable medical device, such as a pacemaker, implantable cardioverter defibrillator, vagus nerve stimulator, shunt, or stent, to avoid potential magnetic interference with the medical device. Persons who have such devices:

- Should ALWAYS keep the mobile device a minimum of six (6) inches from their implantable medical device;
- Should not carry the mobile device in a breast pocket;
- Should move the mobile device away from themselves immediately if there is any reason to suspect that it is interfering with the implantable medical device;
- Should read and follow the directions from the manufacturer of the implantable medical device. If you have any questions about using your wireless mobile device with an implantable medical device, *consult your health care provider*.

## A Quick Look at AeroSwitch Features

The AeroSwitch<sup>®</sup> is a wireless switch that can be used to control electronic speech generating devices. It has two ports that allow for the connection of wired switches (mono or dual). A rotary dial allows you to set up multiple options for sending in broadcast mode or keyboard mode.

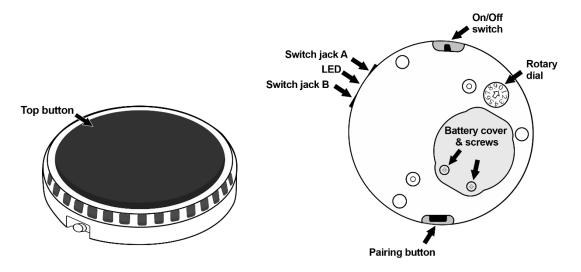

## **Turning the AeroSwitch On**

Slide the power switch to the on position\*. The blue LED will flash to indicate the remaining battery charge. You may need to wait a few seconds before the LED begins to flash.

| Number of Flashes                         | <b>Remaining Battery Charge</b> |  |
|-------------------------------------------|---------------------------------|--|
| 4 flashes                                 | 76% - 100%                      |  |
| 3 flashes                                 | 50% - 75%                       |  |
| 2 flashes                                 | 25% - 49%                       |  |
| 1 flash                                   | Less than 25%*                  |  |
| 1 very short flash Less than 10%*         |                                 |  |
| * Consider getting a replacement battery. |                                 |  |

\* To turn the AeroSwitch on, slide the power switch to **I**. To turn the AeroSwitch off, slide the power switch to **O**.

## Deciding on Broadcast Mode or Keyboard Mode

The AeroSwitch has two connection options: Broadcast mode and keyboard mode. The switch ships in broadcast mode.

There are two deciding factors that determine if Broadcast or Keyboard mode is used.

- If you are scanning inside and out of the app or just within the app
- Which device you are using

Not all devices are compatible with Broadcast mode. See the chart in the next section, "Setting the Switch Mode".

| Broadcast Mode                                                                                                    | Keyboard Mode                                                                                                    |
|----------------------------------------------------------------------------------------------------|----------------------------------------------------------------------------------------------------|
| Limited to scanning WITHIN<br>the communication software<br>(Empower®, NuVoice®, Chat software,<br>TouchChat®, LAMP Words for Life®, or<br>Dialogue® AAC)    | Able to run scanning both<br>WITHIN and OUTSIDE the<br>communication software.                                                                                          |
| Longer battery life (1-3 years, depending on use)                                                                                                    | Shorter battery life (2-3 months, depending on use)—replace with rechargeable batteries                                                                                 |
| If you have a choice between<br>broadcast and keyboard mode<br>AND want to stay strictly within<br>the communication software, this<br>is the better option. | If you have a device that's not<br>compatible with broadcast mode<br>AND/OR want to use the switch<br>outside the communication<br>software, this is the better option. |

## Setting the Switch Mode

Set the AeroSwitch rotary dial to broadcast mode or keyboard mode, using the following guidelines.

| Device                                               | Broadcast    | Keyboard     |
|------------------------------------------------------|--------------|--------------|
| Accent <sup>®</sup> 800-40                           | ~            | ~            |
| Accent 1000-40                                       | ~            | ~            |
| Accent 1400-30                                       | ~            | ~            |
| Accent 800-30                                        |              | ~            |
| Accent 1000-30                                       |              | ~            |
| NovaChat <sup>®</sup> 5 · 3 <sup>rd</sup> generation |              | ~            |
| NovaChat 5 · 4 <sup>th</sup> generation              |              | ~            |
| NovaChat 8 · 2 <sup>nd</sup> generation              | ~            |              |
| NovaChat 8 · 3 <sup>rd</sup> generation              | ~            | ~            |
| NovaChat 8 · 4 <sup>th</sup> generation              | ~            | ~            |
| NovaChat 8 · 5 <sup>th</sup> generation              | ~            | ~            |
| NovaChat 10 · 5 <sup>th</sup> generation             |              | ~            |
| NovaChat $10 \cdot 6^{th}$ generation                | ~            | ~            |
| NovaChat 10 · 7 <sup>th</sup> generation             | ~            | ~            |
| NovaChat 12                                          | ~            |              |
| Via <sup>®</sup> Pro                                 | $\checkmark$ | ~            |
| Via Mini                                             | $\checkmark$ | $\checkmark$ |
| Other devices with Bluetooth® 4.1 and higher         |              | $\checkmark$ |

## Using the Rotary Dial

Use the 10-position rotary dial on the bottom of the AeroSwitch to change the switch mode. A small screwdriver is included to adjust the rotary dial.

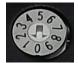

If a keyboard mode is selected, the switch essentially sends that specified keystroke (for example, "one" or "enter") to the communication device.

| 0-Broadcast        | 5-Keyboard = One         |
|--------------------|--------------------------|
| 1-Broadcast        | 6-Keyboard = Two         |
| 2-Broadcast        | 7-Keyboard = Tab         |
| 3-Keyboard = Space | 8-Keyboard = Left-click  |
| 4-Keyboard = Enter | 9-Keyboard = Right-click |

Important! After you change the switch mode, turn the AeroSwitch off and back on.

#### If you are using multiple AeroSwitches in a common area:

Make sure the switches are set to different modes to ensure there is no interference. For example, John and Doug are in the same classroom. John could be using an Accent 1400-30 in Broadcast mode 0 and Doug could be using a NovaChat 10.7 in Broadcast mode 1.

## Setting up an Accent Device in Broadcast Mode

- 1. Ensure the AeroSwitch is turned off.
- 2. Set the rotary dial to broadcast mode 0.
- 3. Turn the AeroSwitch on.
- 4. If your Accent device is running NuVoice software:
  - Go to the Toolbox and select Access Method Menu.
  - If switch scanning is not already selected, select **Choose Different Access Method**, select **1 Switch or 2 Switch**, and select a specific switch scanning method.
  - From the Access Method Menu, select **Connect AeroSwitch**.
- 5. If your Accent device is running Empower software:
  - Select Menu > Toolbox > System Settings > Devices & Connections.
  - Select the **Switches** tab.
  - Select the Connect Switch Connect button. A message will prompt you to press the switch to pair it.
- 6. Within 10 seconds: Press and release the AeroSwitch top button.
- 7. To connect a second AeroSwitch, set its rotary dial to broadcast mode 1 and repeat steps 3 through 6.
- 8. Select OK twice (NuVoice) or Close (Empower).

*Note:* To set up switch scanning, download the *NuVoice Software Manual* or the *Accent User's Guide* available from https://www.prentrom.com/support

## Setting up an Accent Device in Keyboard Mode

- 1. Ensure the AeroSwitch is off.
- 2. Set the rotary dial to the keyboard mode you'd like to use and turn the AeroSwitch on.
- 3. On the device, open the **Bluetooth** settings in Windows.
- 4. Select Add Bluetooth or other device.
- 5. Select Bluetooth.
- 6. Press and release the AeroSwitch pairing button. The blue LED must be blinking to pair the switch. This makes the AeroSwitch discoverable to your device.
- 7. On the device, select the AeroSwitch from the list of discoverable devices. You may need to scroll down in the window to find it.
- 8. If you are prompted for a code, enter **000000**.
- 9. Select Connect. You may need to scroll down to find the Connect button.
- 10. Adjust additional switch settings as needed within the software.

## Setting up a NovaChat Device in Broadcast Mode

- 1. Ensure the AeroSwitch is turned off.
- 2. Set the rotary dial to the broadcast mode you'd like to use and turn the AeroSwitch on.
- 3. Choose Menu > Application Settings > Input > Scanning > Enable Scanning.
- 4. Choose Switch Access > Switch Configuration and select One Switch or Two Switch.
- 5. Select **Switch 1**. The prompt "Press any switch" will appear. Press and release the preferred switch.
- 6. If you selected **Two Switch**, select **Switch 2** and press and release the second switch.

*Note:* To set up switch scanning, refer to the *NovaChat User's Guide* provided with your device or available from https://saltillo.com/support/downloads

*Note:* If you are using an Android<sup>™</sup> 10 or higher device without an amplifier connected, open the Android settings and turn the Location setting **On**.

## Setting up a NovaChat Device in Keyboard Mode

- 1. Ensure the AeroSwitch is turned off.
- 2. Set the rotary dial to the keyboard mode you'd like to use and turn the AeroSwitch on.
- 3. On the device, select Menu > Application Settings > System > Bluetooth Settings > Connect to Switch.
- 4. Press and release the AeroSwitch pairing button. The blue LED must be blinking.
- 5. Select AeroSwitch from the listing.
- 6. If you are prompted for a code, enter **000000**.
- 7. Tap Pair.
- 8. Choose Menu > Application Settings > Input > Scanning > Enable Scanning.
- 9. Choose Switch Access > Switch Configuration and select One Switch or Two Switch.
- 10. Select Switch 1. The prompt "Press any switch" will appear. Press and release the preferred switch.
- 11. If you selected Two Switch, select Switch 2 and press and release the second switch.

*Note:* To set up switch scanning, refer to the *NovaChat User's Guide* provided with your device or available from https://saltillo.com/support/downloads

#### If you are using an Android 11 or higher device:

- 1. Ensure the AeroSwitch is turned off.
- 2. Set the rotary dial to the keyboard mode you'd like to use and turn the AeroSwitch on.
- 3. Press and release the AeroSwitch pairing button. *The blue LED must be blinking.*
- 4. On the device, open the Android settings and select **Connections > Bluetooth**.
- 5. Select AeroSwitch from the listing.
- 6. If you are prompted for a code, enter **000000**.
- 7. Tap Pair.

*Note:* To set up switch scanning, refer to the *NovaChat User's Guide* provided with your device or available from https://saltillo.com/support/downloads

## Setting up a Via Pro or Via Mini Device

#### If you are scanning within TouchChat, LAMP Words for Life (WFL), or Dialogue AAC:

Set up your Via Pro or Via Mini device in broadcast mode.

- 1. Ensure the AeroSwitch is turned off.
- 2. Set the rotary dial to the broadcast mode you'd like to use and turn the AeroSwitch on.
- 3. In TouchChat, WFL, or Dialogue, choose Menu > Settings > Input> Scanning and ensure that Scanning Enabled is selected.
- 4. Choose Scanning > Configure Switches > Switch Configuration and select One Switch or Two Switch.
- 5. If you selected **One Switch**, the prompt "Press any switch" will appear. Press and release the switch you prefer.
- 6. If you selected Two Switch, select **Switch 2** and press and release the second switch.

#### If you are using iOS scanning:

Set up your Via Pro or Via Mini device in keyboard mode.

- 1. In the iOS settings on your device, open the Bluetooth settings.
- 2. Ensure the AeroSwitch is turned off.
- 3. Set the rotary dial to the keyboard mode you'd like to use and turn the AeroSwitch on.
- 4. Press and release the AeroSwitch pairing button. *The blue LED must be blinking. Note:* This makes the AeroSwitch discoverable to your device.
- 5. On the device, select the AeroSwitch in the device's Bluetooth settings.
- 6. If you are prompted for a code, enter **000000**.
- 7. Tap Pair.

*Note:* To set up switch scanning, refer to the documentation available for your device.

## Setting up an iPad<sup>®</sup> in Broadcast Mode within a PRC-Saltillo App

This section applies if you are using an iPad with TouchChat, LAMP Words for Life (WFL), or Dialogue AAC.

- 1. Ensure the AeroSwitch is turned off.
- 2. Set the rotary dial to the broadcast mode you'd like to use and turn the AeroSwitch on.
- 3. In TouchChat, WFL, or Dialogue, choose Menu > Settings > Input> Scanning and ensure that Scanning Enabled is selected.
- 4. Choose Scanning > Configure Switches > Switch Configuration and select One Switch or Two Switch.
- 5. If you selected **One Switch**, the prompt "Press any switch" will appear. Press and release the switch you prefer.
- 6. If you selected **Two Switch**, select **Switch 2** and press and release the second switch.

## **Setting up Devices not Listed Above**

- 1. Open the Bluetooth settings on your device.
- 2. Ensure the AeroSwitch is turned off.
- 3. Set the rotary dial to the keyboard mode you want to use and turn the AeroSwitch on.
- 4. Press and release the AeroSwitch pairing button. *The blue LED must be blinking*. *Note:* This makes the AeroSwitch discoverable to your device.
- 5. On the device, select the AeroSwitch in the device's Bluetooth settings.
- 6. If you are prompted for a code, enter **000000**.
- 7. Tap Pair.
- 8. To connect a second AeroSwitch, set the rotary dial to a different keyboard mode and repeat the steps above. *Note:* To set up switch scanning, refer to the documentation available for your device.

## Waking the AeroSwitch (applies to keyboard mode only)

After 30 minutes of no activations, AeroSwitch will go to sleep. Press the switch to wake it up. It will take a few seconds to wake. Your first switch press might be missed and need to be repeated.

## Using the AeroSwitch with Wired Switches

Important! Before connecting a wired switch, turn the AeroSwitch off.

- You can use single or dual wired switches with the AeroSwitch for 2-switch scanning.
- 1. Make sure the AeroSwitch is turned off.
- 2. Plug in the wired switch or any combination of single and dual switches into switch jacks A and B.
- 3. Turn the AeroSwitch back on.
- 4. Set up the AeroSwitch as described under the appropriate "Setting up" section above.

## Disconnecting and/or Unpairing the AeroSwitch and Device

If you want to use the AeroSwitch with a different device, unpair it from the original device.

#### Accent Device with NuVoice in Broadcast Mode

- 1. In NuVoice, go to the Toolbox and select Access Method Menu.
- 2. Select Disconnect ALL AeroSwitch.
- 3. Select OK twice.

#### Accent Device with Empower in Broadcast Mode

- 1. In Empower, select Menu > Toolbox > System Settings > Devices & Connections.
- 2. Select the Switches tab.
- 3. Select the Connect Switch **Disconnect all** button. "Do you want to disconnect all of the switches?" will appear.
- 4. Select Okay. "Unpairing Switches" will appear. When the message disappears, the switch has been disconnected
- 5. Select Close.

#### Accent Device with NuVoice or Empower in Keyboard Mode

- 1. On the device, open the Bluetooth Settings in Windows.
- 2. Select the AeroSwitch from the list of devices connected.
- 3. Select Remove Device and click Yes.

#### **NovaChat Device**

If you connected the AeroSwitch in broadcast mode, you do not need to disconnect it from the device.

If you connected the switch in keyboard mode, disconnect it by selecting **Menu > Application Settings > System > Bluetooth Settings > Connect to Switch** and then selecting **AeroSwitch**.

#### Via Pro and Via Mini Devices

If you connected the AeroSwitch in broadcast mode, you do not need to disconnect it from the device.

If you connected the switch in keyboard mode, disconnect it by selecting **iOS Settings > General > Bluetooth > AeroSwitch** and then selecting **Forget This Device**.

#### **Devices not listed above**

Open the Bluetooth settings on your device and disconnect/unpair according to your operating system documentation.

## **Customizing the Appearance of Your AeroSwitch**

Customize the appearance of your AeroSwitch with a picture or with one of the colored cap covers provided with the switch.

#### **Customize Your AeroSwitch with a Picture**

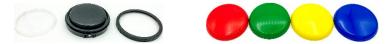

- 1. Remove the retaining ring by rotating it counterclockwise. Lift off the clear cap.
- 2. Place a small picture on the black cap and place the clear cap over it or place a colored cap cover on the black cap.
- 3. Screw the retaining ring on to hold the cap in place.

## **Replacing the Battery**

AeroSwitch is powered by a lithium coin cell battery. How long the battery lasts will vary by user and depend on how much the AeroSwitch is used. Replacement batteries are available in stores. Look for a CR2032 lithium coin cell battery. Rechargeable options are available.

- 1. Turn the AeroSwitch off.
- 2. Remove the battery cover screws and cover. Use the screwdriver provided with the switch.
- 3. Remove the battery.
- 4. Insert the replacement battery with the + (positive) facing up toward you.
- 5. Turn the AeroSwitch on. If the blue LED flashes briefly, you have inserted the battery correctly.
- 6. Replace the cover and screws.

## **Battery-Saving Tips**

- Pay attention to how the blue LED flashes when you turn the switch on. See "Turning the AeroSwitch On" on page 4.
- If the AeroSwitch is going to be placed in a case or carry bag for transporting, turn it off to prevent the switch from being activated accidentally.
- Turn the AeroSwitch off if it is going to be stored or not used for an extended period of time.

## **Cleaning and Disinfecting the AeroSwitch**

To get the most from your AeroSwitch, keep it clean and disinfected. If only one person will be using the switch, routine cleaning and disinfecting should be sufficient. If, however, multiple persons will be using the switch, take additional measures to clean and disinfect it after someone uses it before allowing anyone else to use it.

#### **Routine Cleaning and Disinfecting**

Wipe the AeroSwitch with a soft, lint-free cloth slightly dampened with water, and dry it with another soft, lint-free cloth. *Do not spray or splash liquid directly on the switch*.

To disinfect the switch, moisten a clean cloth in a solution of 1/4 cup of vinegar and 1 cup of water.

#### **Disinfecting for Use by Multiple Persons**

*Note:* This section applies only when multiple persons will be using the same AeroSwitch. Each time someone uses the switch, it's vital to effectively disinfect it before another person uses it.

#### First Step: Put on protective gloves

#### Next Step: Clean the AeroSwitch

- Wipe down the switch with disinfectant wipes (Virucidal, Bactericidal, Pseudomonacidal, Tuberculocidal, Fungicidal)—Metrex CaviWipes<sup>™</sup>. Follow the disinfectant product manufacturer's instructions for *cleaning*.
- 2. Take a Q-tip with cleaner applied (for example, Windex<sup>®</sup> cleaner or another commercial cleaner) and clean inside all cracks and crevices. You may want to use a toothbrush or similar brush.
- 3. Blow the switch off with an air hose or wipe it dry.

## Important! Make sure all soil is removed from the switch. This is vital before proceeding to disinfecting the equipment.

#### Next Step: Disinfect the AeroSwitch

- 1. Wipe down the switch with a new disinfectant wipe (Virucidal, Bactericidal, Pseudomonacidal, Tuberculocidal, Fungicidal)—Metrex CaviWipes. Follow the disinfectant product manufacturer's instructions for *disinfecting*.
- 2. Make sure to clean inside all cracks and crevices, and wipe more than once if necessary to keep the switch wet for a minimum of three (3) minutes.

#### Final Step: Allow the AeroSwitch to Dry

## Appendix A: Outputs of the AeroSwitch and Connected Switches

The following table shows the outputs of the AeroSwitch and connected switches for each keyboard mode rotary dial position.

Each external switch jack can handle either a mono switch or a dual switch.

- Using a mono switch in Jack A will output Ext A1. Using a mono switch in Jack B will output Ext B1.
- Using a dual switch in Jack A will output Ext A1 and Ext A2. Using a dual switch in Jack B will output Ext B1 and Ext B2.

| Rotary Dial | 3     | 4     | 5 | 6 | 7   | 8          | 9                  |
|-------------|-------|-------|---|---|-----|------------|--------------------|
| AeroSwitch  | Space | Enter | 1 | 2 | Tab | Left-click | <b>Right-click</b> |
| Ext A1      | А     | E     | I | М | Q   | U          | А                  |
| Ext A2      | С     | G     | К | 0 | S   | W          | Y                  |
| Ext B1      | В     | F     | J | N | R   | V          | В                  |
| Ext B2      | D     | Н     | L | Р | Т   | х          | Z                  |

## **Appendix B: Compliance Information**

This switch complies with part 15 of the FCC Rules. Operation is subject to the following two conditions: (1) This switch may not cause harmful interference, and (2) this switch must accept any interference received, including interference that may cause undesired operation.

Warning! Changes or modifications to this switch not expressly approved by PRC-Saltillo could void the user's authority to operate the equipment.

*Note:* This equipment has been tested and found to comply with the limits for a Class B digital device, pursuant to Part 15 of the FCC Rules. These limits are designed to provide reasonable protection against harmful interference in a residential installation. This equipment generates, uses and can radiate radio frequency energy and, if not installed and used in accordance with the instructions, may cause harmful interference to radio communications.

However, there is no guarantee that interference will not occur in a particular installation. If this equipment does cause harmful interference to radio or television reception, which can be determined by turning the equipment off and on, the user is encouraged to try to correct the interference by one or more of the following measures:

- Reorient or relocate the receiving antenna.
- Increase the separation between the equipment and receiver.
- Connect the equipment into an outlet on a circuit different from that to which the receiver is connected.
- Consult the dealer or an experienced radio/TV technician for help.

#### **Third Parties**

PRC-Saltillo assumes no responsibility for any loss or claims by third parties which may arise through the use of this product.

#### Switch Intended Purpose

AeroSwitch is a wireless remote switch that can be used to wirelessly control electronic speech generating devices. The AeroSwitch can be hand-held, operated on a table surface, or mounted to a wheelchair. The switch does not incorporate in any way medicinal substances, human blood or plasma derivatives, nor is it manufactured using tissues of animal origin.

#### **Expected Service Life**

The expected service life of the switch is five years. If you replace the battery in your switch, dispose of the old battery in accordance with your local, state, and/or country regulations. If you dispose of your switch, please dispose of it in accordance with your local, state, and/or country electronic recycling laws.

#### **Intended Operators**

The individual using the switch along with a device to communicate, the individual's communication partner, and/or the person changing device settings, maintaining software files, etc. are the intended operators of the switch.

#### **Expected Position of Operators**

In normal use, the device and switch are expected to be within easy reach of the individual. The position will vary if the device is mounted on a wheelchair or table.

#### Special Skills, Training, or Knowledge Required

No special skills or training are required to operate or maintain the switch. The pictures and text in this document will help the operators acquire the knowledge to achieve the intended use of the switch.

#### Instructions for Use

- All functions of the switch are safe for use by the user. For best results, follow the instructions in this manual.
- To report any serious incident associated with the switch, contact PRC-Saltillo and your national authority.
- For information on cleaning the switch, see "Cleaning and Disinfecting the AeroSwitch" on page 12.

#### **Contact Information for Assistance**

If you need assistance in setting up, using, or maintaining your switch or if you need to report unexpected operation of the switch or an unexpected event related to the switch, please call

- NovaChat or Via technical support at 1-800-382-8622, option 1 or
- Accent technical support at 1-800-262-1990

#### Instructions for Storage

Turn the AeroSwitch off if it is going to be stored or not used for an extended period of time.

#### **Mounting Options**

Switch mounting kits are available from www.prc-saltillo.com/

#### **Explanation of Symbols**

This section explains the symbols that appear on PRC-Saltillo devices, accessories, or packaging.

| Symbol      | Explanation                                                                                                    |
|-------------|----------------------------------------------------------------------------------------------------|
| F©          | The device is Federal Communications Commission (FCC)-compliant.                                                                                                    |
| CE          | The device conforms to European Union health, safety, and environmental standards.                                                                                                    |
| UK<br>CA    | The device conforms to the requirements of the UK MDR 2002.                                                                                                    |
| IC          | The device complies with Innovation, Science and Economic Development Canada license-exempt RSS standard(s).                                                                                                    |
| ×           | The entire device and accessories, excluding the adapter, are type BF applied parts. "Applied part" refers to the part of the device with which the user comes into physical contact when using it for its intended function.                                                                                                    |
| Ò           | The device complies with applicable ACMA technical standards for telecommunications, radiocommunications, EMC, and EME.                                                                                                    |
| $\triangle$ | Caution! Use caution when operating the device to avoid undesirable consequences.                                                                                                    |
| (((;;))     | The device emits generally elevated, potentially hazardous, levels of non-ionizing electromagnetic radiation.                                                                                                    |
| X           | Recycle electronic equipment. Do not throw the device in the trash.                                                                                                    |
| IP44        | NovaChat 5, 8, and 10: The device is protected against solid objects over 1mm and water splashed in all directions.                                                                                                    |
| Ť           | <i>NovaChat 12:</i> Keep dry. The device needs to be protected from moisture.                                                                                                    |
|             | The range of temperatures to which the device can be exposed while in use is 5°C to 40°C (41°F to 104°F).<br><i>Caution:</i> If the device has been stored in an environment in which the temperature range is different from "the range of temperatures to which the device can be exposed while in use", let the device stand for at least 30 minutes before using it.<br>While in transport or storage, the range of temperatures to which the device can be exposed is - 25°C (-13°F) without relative humidity control to 70°C (158°F) at a relative humidity up to 93%, non-condensing. |
| <u>ک</u>    | The range of humidity to which the device can be exposed while in use is 15% to 93%, non-<br>condensing.                                                                                                    |
| <u></u>     | The range of atmospheric pressure to which the device can be safely exposed while in use, transport, or storage is 70 kPa to 106 kPa.                                                                                                    |
| <b>(</b>    | Follow the instructions for use. Refer to the instruction manual.                                                                                                    |
| Ĩ           | Consult the instructions for use.                                                                                                    |
| *           | The device employs Bluetooth wireless technology.                                                                                                    |
| #           | The device model number.                                                                                                    |
| SN          | The device serial number.                                                                                                    |
|             | The date of manufacture of the device and the name and address of the manufacturer.                                                                                                    |
| MD          | Indicates a medical device.                                                                                                    |
| EC REP      | The authorized representative in the European Community.                                                                                                    |
| UK REP      | The responsible person in the United Kingdom.                                                                                                    |

#### Specifications

| Dimensions   | 2.99 in. (76 mm) in diameter and 0.8 in. (20 mm) in height               |
|--------------|--------------------------------------------------------------------------|
| Battery life | Varies by user, switch mode setting, and how much the AeroSwitch is used |

## Environmental Conditions for Operating, Transport, and Storage

|                      | Operating                    | Transport and Storage           |
|----------------------|------------------------------|---------------------------------|
| Temperature          | 5°C to 40°C or 41°F to 104°F | -25°C to 70°C or -13°F to 158°F |
| Humidity             | 15% to 90%                   | 10% to 90%                      |
| Atmospheric Pressure | 70 kPa to 106 kPa            | 50 kPa to 106 kPa               |